# Designing Custom GoldenGate<sup>®</sup> Methylation Profiling Panels

Guidelines for efficiently creating and ordering high-quality custom panels for methylation profiling using the Illumina Assay Design Tool.

# Introduction

Illumina GoldenGate Assay for Methylation is a powerful and customizable method to simultaneously analyze the methylation status of 96–384 CpG sites. Illumina has created an Assay Design Tool (ADT) for efficiently creating custom panels for methylation profiling. This technical note provides guidelines for researchers to design successful custom content panels.

Customers create an assay panel by selecting specific assays to target CpG loci within genes or regions of interest. To ensure successful assay development, Illumina provides ADT, which customers use to evaluate a list of CpG loci of interest and ultimately prepare a final set of assays to order from Illumina. ADT creates CpG sequence lists from either human chromosome regions or human gene identifiers. In addition, a customer may submit their proprietary sequences via ADT for evaluation on the Illumina platform. ADT produces and returns a GGMAScore file from a submitted file. The GGMAScore file can then be edited to either remove CpGs predicted to be poor performers, or to add CpGs and further refine the oligonucleotide set. ADT can then accept the edited GGMA-Score file as input for evaluation in an iterative manner. A GGMAScore file is also the format for the final set of CpG loci that are submitted to Illumina when the product is ordered. The set of loci in this file defines the Oligo Pool for Methylation Assay (OMA) that is manufactured and delivered to the customer.

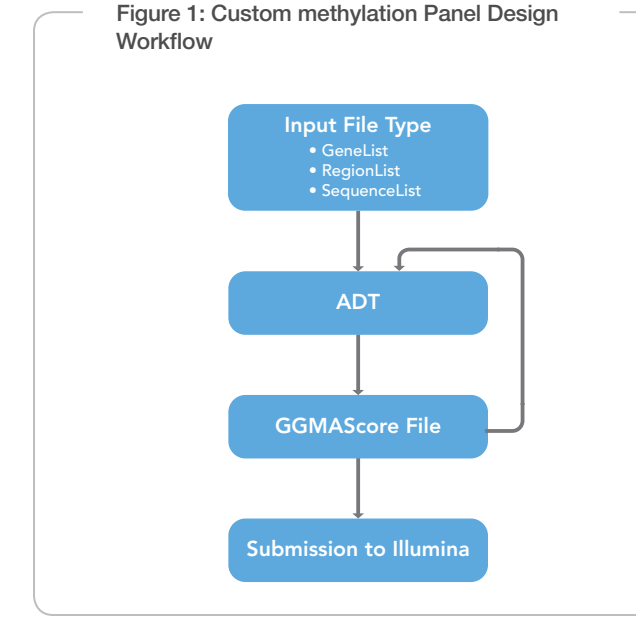

# Preliminary Input Files

There are three different file types used by ADT for the three different methods of evaluating CpG loci: GeneList, RegionList, and SequenceList. Additionally, a GGMAScore output file can be used as an input file in subsequent rounds of evaluation. At this time, ADT returns only human sequences from GeneList and RegionList input files. It is important to note that ADT only supports one build of the human genome at a time. Illumina keeps the supported version of the human genome current and gives users at least two weeks notice when switching to a new version. Technical Support Scientists<sup>1</sup> can confirm which version of the human genome is currently supported.

Input files may be created or edited in any text editor or spreadsheet program. However, before submitting them to ADT, files must be saved in a comma-separated values (\*.csv) format. The examples provided in this document show files created in Microsoft Excel and Notepad. Blank lines are generally not permitted in the data fields or between lines in the heading. The following formatting requirements must be followed precisely so ADT can properly evaluate your requests.

- • Format is comma-separated values with a \*.csv file extension.
- • File includes a file header section. File header format is the same for all file types, and declares the file type.
- • File includes specific column headings for the data. As described below, each file type has different requirements for column headings.
- File contains fewer than 65,000 CpGs. If the number of CpGs exceeds this limit, the file must be split into smaller segments for serial ADT evaluation.
- • File Header

The file header is common to all preliminary input files. Since the input file format is comma delimited, no commas may be used within the heading entries. Table 1 lists and describes the required headings. Figure 2 provides examples of properly formatted file headers.

## GeneList

The GeneList file type provides a method for querying all CpGs in the regions upstream and downstream from the transcription start site (TSS) of the indicated gene. A GeneList allows for the interrogation of the currently supported build of the human genome using HUGO or RefSeq gene ID and gene number identifiers. The column description information shown in Table 2 must be provided in the GeneList input file. Figure 3 provides examples of proper GeneList entries in Notepad and Excel.

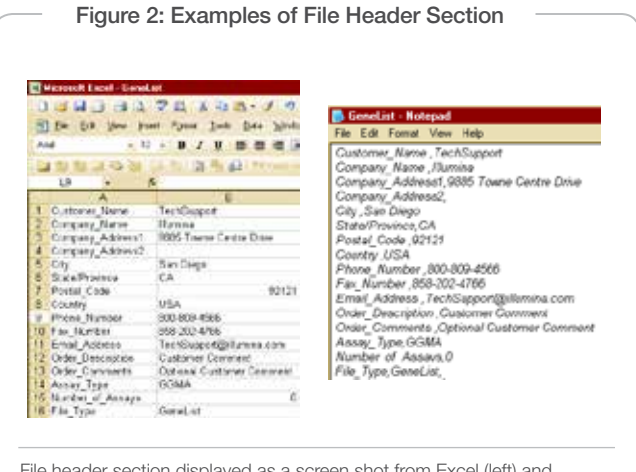

File header section displayed as a screen shot from Excel (left) and Notepad (right).

## RegionList

The RegionList file type provides a method for selecting CpGs located between specified locations of a human chromosome. A RegionList file contains a list of regions in the human genome identified by chromosome and coordinate range that ADT will search and evaluate from among CpGs cataloged in the currently supported human genome build. The headings and information shown in Table 3 must

#### Table 1: Required File Headings For ADT Input File

be provided in the RegionList input file. Figure 4 provides examples of properly formed RegionList entries.

#### SequenceList

The SequenceList file provides a method for evaluating CpGs from private databases or other sources. The Sequence\_ID field is used to name sequences for easy identification. Sequence\_ID entries contained in this file must not begin with "cg," because that prefix designates cg names in the Illumina database and will trigger a database search. To include loci from a previous OMA that were designed using a previous build of the human genome, it is best to use the sequence record from the original score file as input for ADT. Any such sequences should have a prefix other than "cg" manually added to the cg ID to prevent the ADT from using an updated (and perhaps different) sequence for the locus.

Any number of CpG dinucleotides can be specified within one sequence submission for design. To specify a CpG, simply put brackets around one or more CG dinucleotides in the sequence (e.g., ATGCTG[CG]GCATGCTAAT). Sequences should include at least 50 base pairs on either side of a marked CpG site and the total length of the sequence should be limited to 2,000 base pairs. There is no maximum for the number of CpG sites that can be indicated in a sequence. If more than one site is indicated, ADT provides a separate line of output in the GGMAScore file for each bracketed. If no dinucleotides are bracketed in the sequence, ADT identifies all CpGs in the submission, then evaluates and reports on all CpG sites in the sequence. The headings and information shown in Table 4 must be

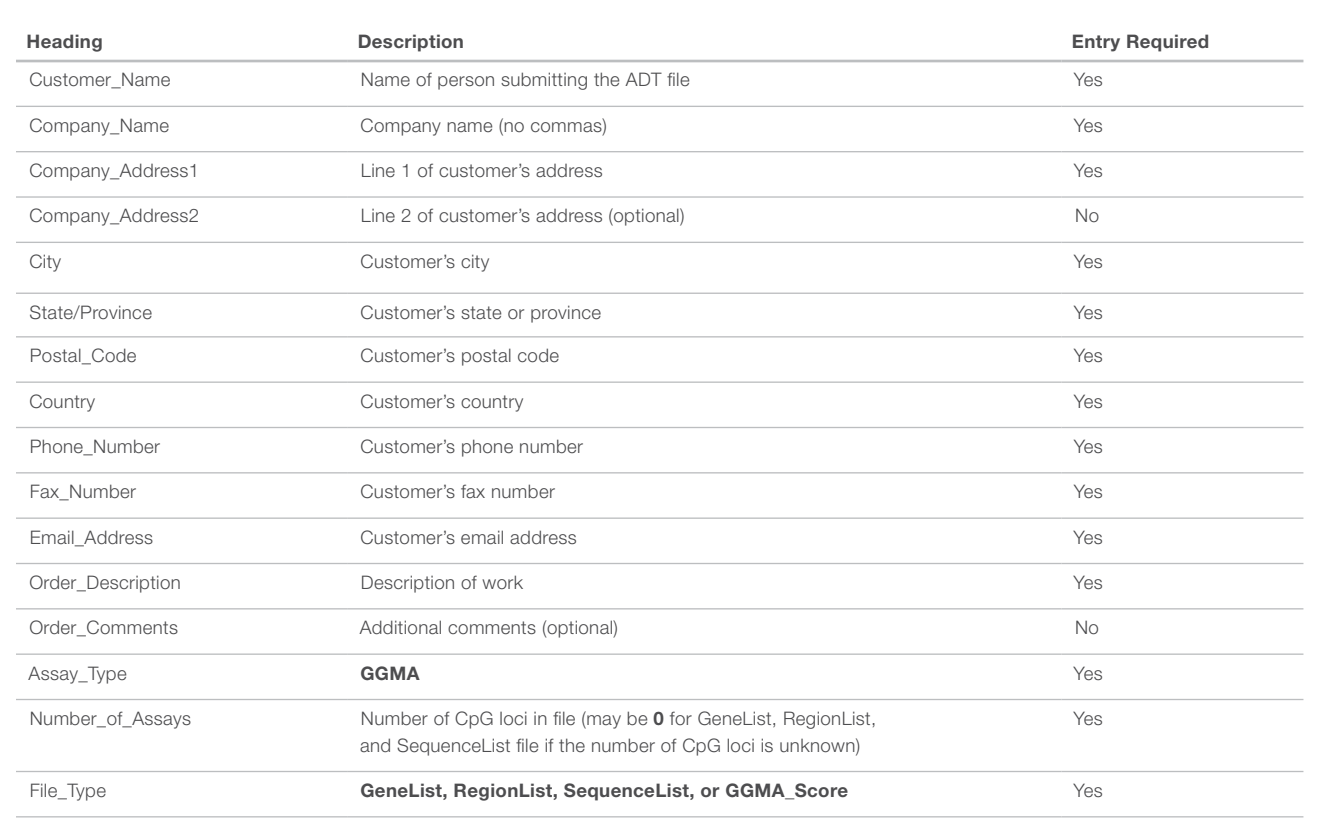

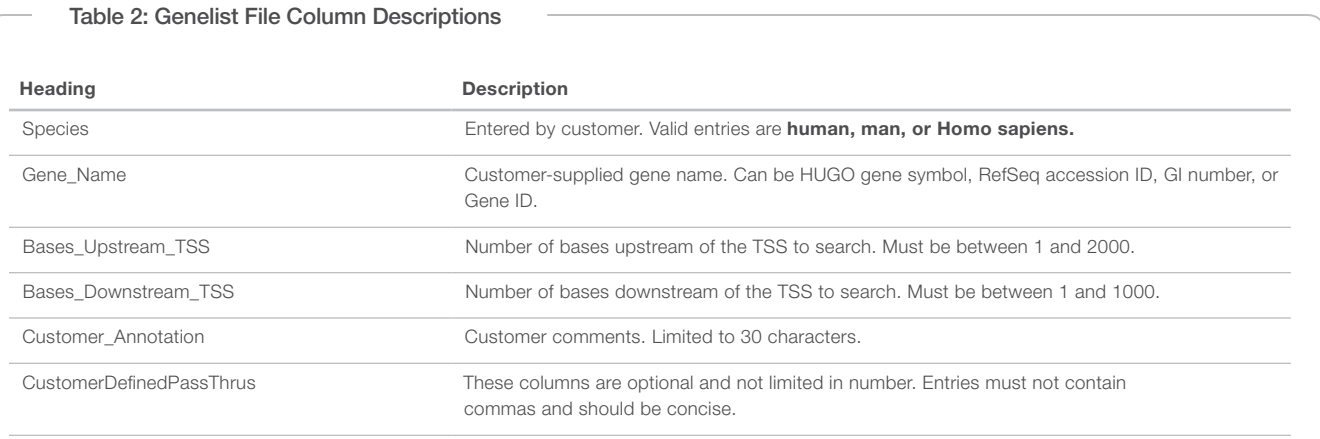

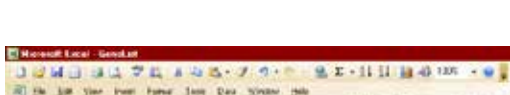

Figure 3: Genelist File Examples

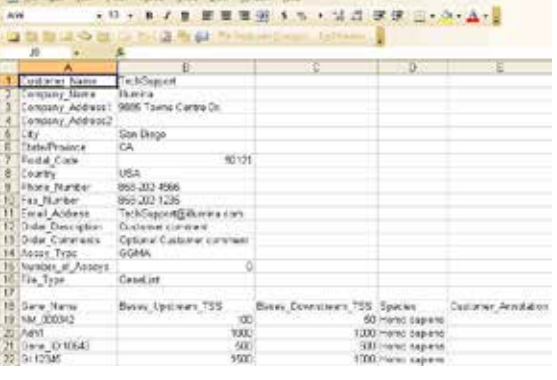

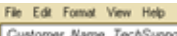

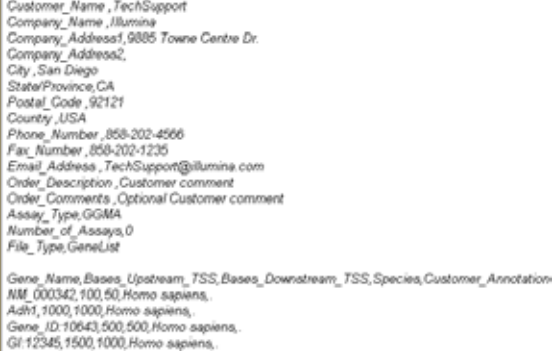

Example of properly formed entries in a GeneList file shown from Excel (top) and Notepad (bottom).

provided in the SequenceList input file. Figure 5 provides examples of properly formed SequenceList entries.

# GGMAScore Output File

After an input file is submitted via email to technical support, a Technical Support Scientist will submit the file to ADT for process-

## Figure 4: Regionlist File Example

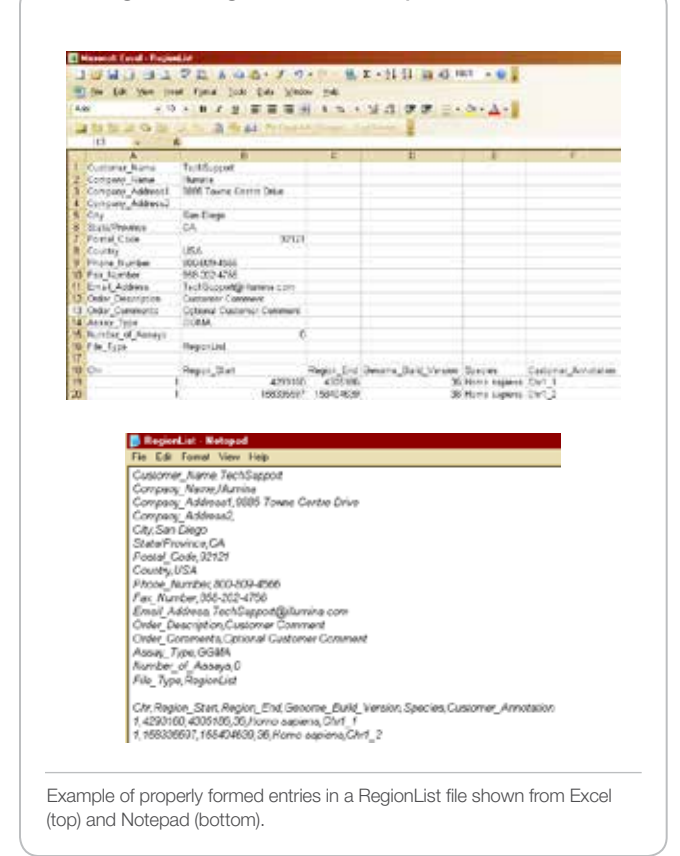

ing. ADT generates and returns an output file called the GGMAScore file, which is returned to the customer by email or secure FTP. The GGMAScore file lists the CpGs, sequences, coordinates, score, and gene annotation information of the CpG list defined in the input file. The GGMAScore file contains the same columns as the SequenceList file, along with results of the oligonucleotide evaluation and gene annotation information (if available).

The GGMAScore file is the output file of ADT for custom methylation design. This file can be edited on a per row basis to remove CpGs predicted to perform poorly or those spaced too closely together. CpGs identified using more than one input search method (e.g., GeneList,

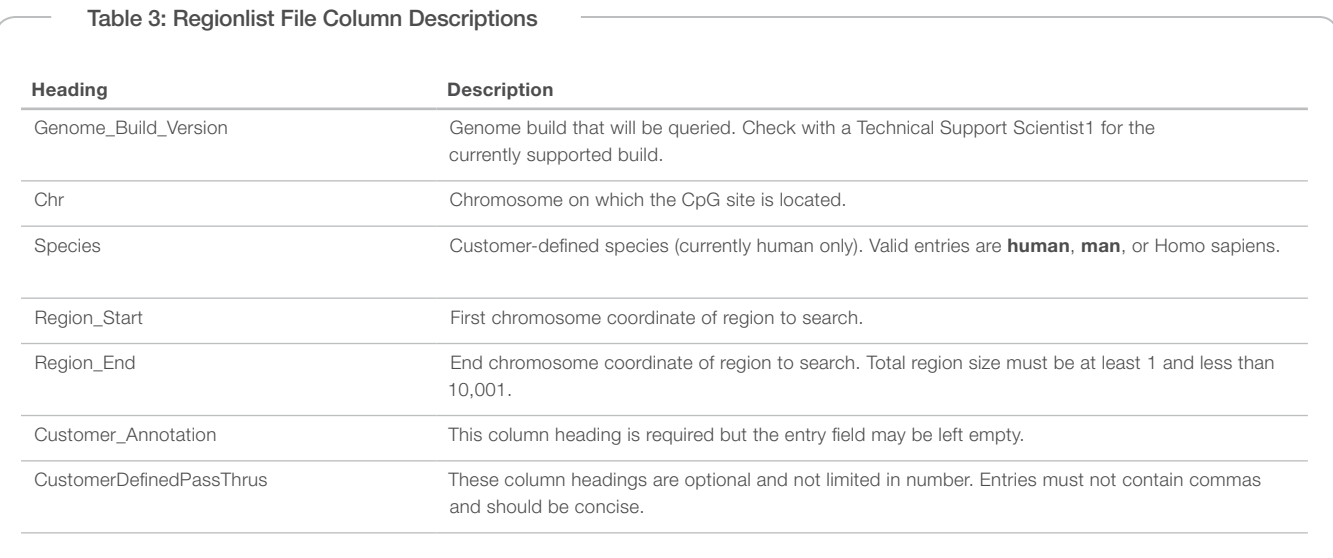

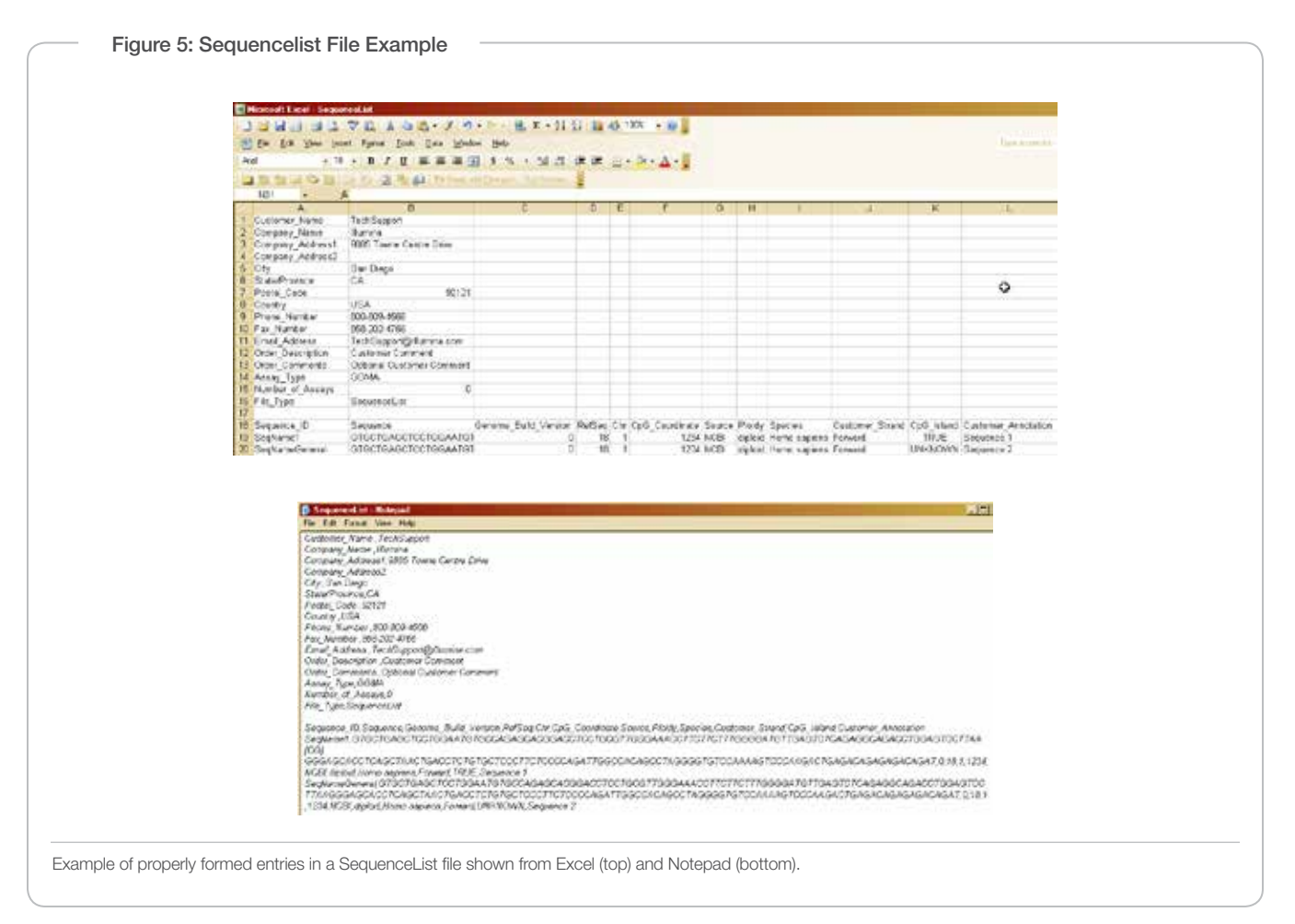

RegionList, or SequenceList) may be combined as one GGMAScore file and resubmitted to ADT as a single input file for evaluation as a single oligo pool. The column heading information listed in Table 5 must be provided in the GGMAScore input file. Figure 6 provides examples of properly formed GGMAScore file entries.

## Output File Failure Codes

Failure codes indicate the reasons why a CpG might be inappropriate for the Illumina platform or incompatible with other CpGs in the same pool. Table 6 defines the various failure codes that might be returned by ADT in the GGMAScore file.

#### Table 4: Sequencelist Column Headers

![](_page_4_Picture_267.jpeg)

# Final Input File

After the selection of CpGs is finalized, the GGMAScore file needs to be converted to a final design request by the addition of three lines of information to the header section of the file. The additional heading lines (Design\_Iteration, Scale, and Purchase\_Order\_Number) are indicated in bold in Table 7. This final order file is used to order the oligo pool from Illumina.

Immediately following the header section is the data section, which is generated from previous ADT output. The set of CpGs desired to be in the final pool should be selected and copied from any GGMAScore files and included in the data section of the final input file used for final analysis and ordering. When removing CpGs from a GGMAScore file, it is essential to remove the entire row of text corresponding to that CpG. This will ensure data integrity when the file is resubmitted to ADT.

When compiling a GGMAScore file, sequences for CpGs identified by a "cg" number will always be looked up in Illumina's internal database, whereas sequences with CpG\_Names starting with characters other than "cg" will be scored as submitted. Non-cg entries must have one and only one CpG site identified in square brackets.

# Considerations for final selection of oligo pool

When selecting CpGs for the final list, it is important to use the information in the GGMAScore file to select assays that achieve the scientific aims of the experiment and have the highest chances for generating meaningful results. Below are some recommendations for filtering GGMAScore files.

#### Final\_Score

Illumina recommends preferentially choosing assays with scores  $\geq 0.8$ . Internal testing shows little difference in performance between assays with scores from 0.8–1.0.

Loci with scores below 0.4 are set to 0 by default and are given critical failure code 108. Based on internal testing, assays with scores < 0.4 consistently perform poorly in the GoldenGate Assay and negatively impact other assays in the same OMA. These loci are considered undesignable.

Loci with scores from 0.4–0.79 should be chosen by weighing their score and scientific importance. The probability for assay success decreases along with the score. Additionally, as the score decreases, the chance that other assays in the same OMA will be negatively impacted (poisoned) increases. Therefore, high scoring loci should be substituted for low scoring loci whenever possible.

#### Validation\_Class/Validation\_Bin

Because the GoldenGate Assay for Methylation is relatively new, Illumina does not have validation information available yet. This column is a place holder for information that may be added at a later date.

## Underlying\_SNP

This column lists the rs IDs for any SNPs found within the assay design region for a CpG. Such a SNP will also trigger failure code 304. Information about these SNPs can be obtained from dbSNP2 . These assays are designable, but the failure code is issued as a warning to customers that performance may be affected by a polymorphism in the assay design region. In some instances allele frequency may be such that a SNP will not pose a risk to assay success in a given sample population.

## CpG\_Island

This field indicates whether a CpG falls within a CpG island. CpG islands are defined by the Illumina ADT according to Takai and Jones relaxed criteria<sup>3</sup>.

## ILMN\_Design\_Strand

This field describes which strand (TOP/BOT) has been used for designing the assay. When two loci in the assay pool fall within 60nt of each other, both loci receive failure code 340. If these assays

target different strands, the proximity of the assays will not affect performance and they can be included in the same oligo pool without risk. An important caveat is that the TOP strand for one sequence may be on the same genomic strand as the BOT strand for another sequence. Therefore, the TOP/BOT designation must be correlated to the genomic orientation before determining whether two CpG sites in close proximity are suitable for use in the same pool.

## CpG\_Offset

When designing an OMA from SequenceList files, unannotated sequences may be submitted. ADT identifies all CG dinucleotides in this sequence and assigns an offset position starting with first base as position 1. ADT uses the CpG\_offset and the Search\_Key to identify subsequences that came from the same original sequence, and to determine whether they are too close to include in the same pool. Loci that are positioned too close to each other will receive failure code 340. Multiple unannotated sequences submitted in the same SequenceList input file that cover overlapping genomic regions will not be compared to each other. Thus, in such cases, care should be taken not to include overlapping CpG sequences.

## **Summary**

Illumina custom Methylation Assay Panels allow scientists to perform experiments tailored directly to specific hypotheses. By following the guidelines in this technical note, researchers can ensure that their orders are designed and placed quickly and easily. Evaluating potential loci with ADT ensures the high-quality assays that scientists expect and Illumina delivers.

![](_page_5_Figure_15.jpeg)

Table 5: Column Headers For GGMAscore File

![](_page_6_Picture_204.jpeg)

\*Information is customer defined and passed through without modification from SequenceList input files.

\*\*The Illumina ADT uses relaxed criteria to define CpG islands, based on the method described by Takai and Jones2.

![](_page_7_Picture_105.jpeg)

## **References**

- 1. To contact Technical Support, send email to [techsupport@illumina.com](mailto:techsupport%40illumina.com?subject=) or call 1.800.809.4566.
- 2. <http://www.ncbi.nlm.nih.gov/projects/SNP/>
- 3. [Takai D, Jones PA \(2002\) Comprehensive analysis of CpG islands in human](http://www.ncbi.nlm.nih.gov/pubmed/11891299)  [chromosomes 21 and 22. Proc Natl Acad Sci U S A 99: 3740-3745.](http://www.ncbi.nlm.nih.gov/pubmed/11891299)

![](_page_8_Picture_161.jpeg)

Illumina, Inc. • 9885 Towne Centre Drive, San Diego, CA 92121 USA • 1.800.809.4566 toll-free • 1.858.202.4566 tel • techsupport@illumina.com • illumina.com

#### For research use only

© 2011 Illumina, Inc. All rights reserved.

lllumina, illuminaDx, BeadArray, BeadXpress, cBot, CSPro, DASL, DesignStudio, Eco, GAllx, Genetic Energy, Genome Analyzer, Ge-<br>nomeStudio, GoldenGate, HiScan, HiSeq, Infinium, iSelect, MiSeq, Nextera, Sentrix, Solexa, TruS color, and the Genetic Energy streaming bases design are trademarks or registered trademarks of Illumina, Inc. All other brands and names contained herein are the property of their respective owners. Pub. No. 270-2010-001 Current as of 12 September 2011

![](_page_8_Picture_6.jpeg)